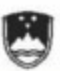

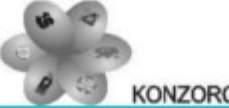

# Računalništvo

小や

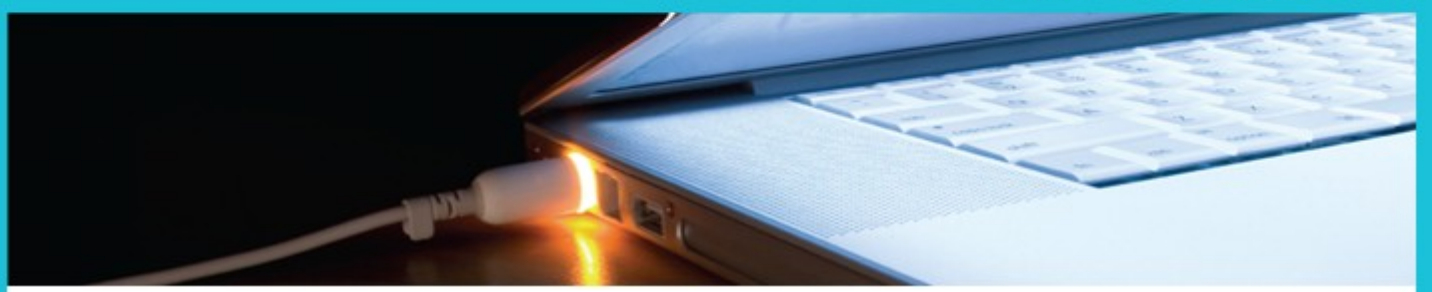

# **SVETOVNI SPLET IN ELEKTRONSKA POŠTA**

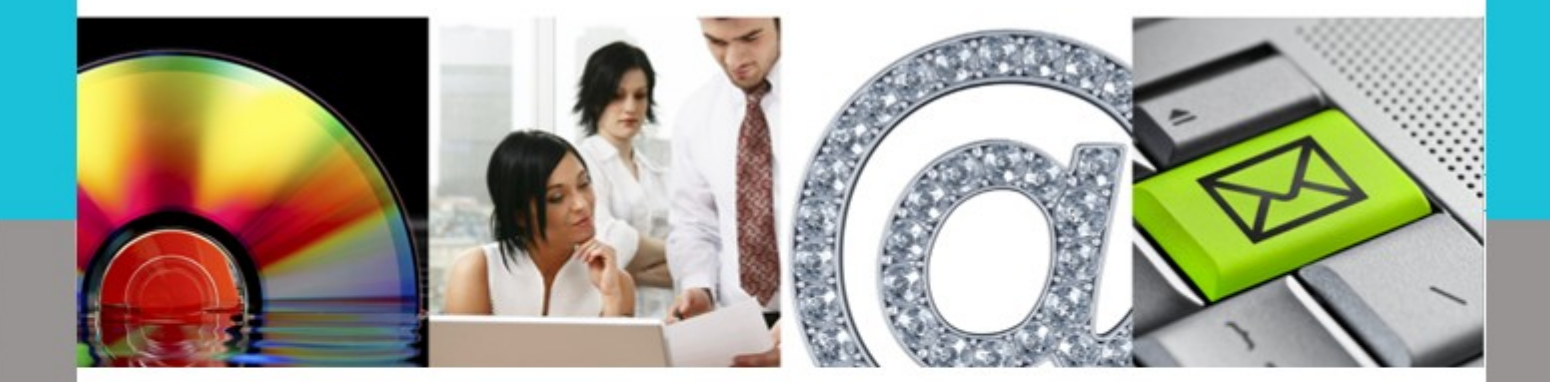

Simon Muha, Renata Muha

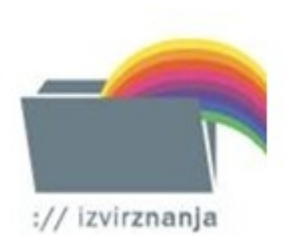

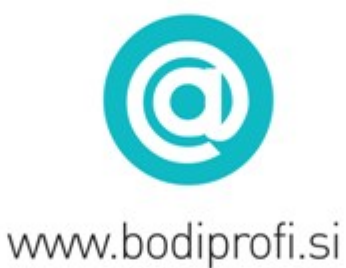

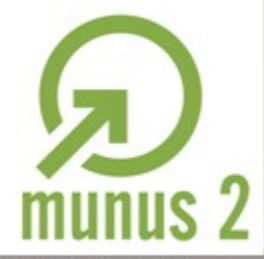

MUNUS2-Uvajanjenovihizobraževalnih programov v srednjem poklicnem in strokovnem izobraževanju spodročja tehnike za obdobje 2008-2012. Operacijo delno finacira Evropska unija iz Evropskega socialnega sklada ter Ministrstvo za šolstvo in šport.

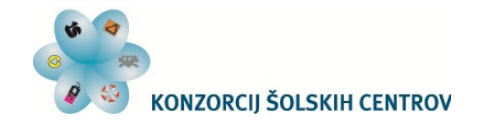

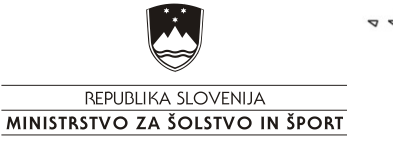

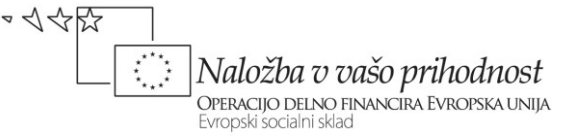

<span id="page-1-0"></span>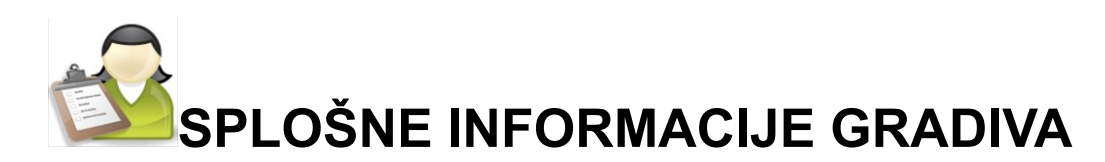

*Izobraževalni program*

Tehnik / tehnica računalništva

#### *Ime modula* M1 - Informatika s tehniškim komuniciranjem (136 ur, 6 kreditnih točk)

*Naslov učnih tem ali kompetenc, ki jih obravnava učno gradivo:*

iskanje podatkov v medmrežju in komuniciranje preko elektronske pošte

*Naslov enote učnega gradiva* Svetovni splet in elektronska pošta

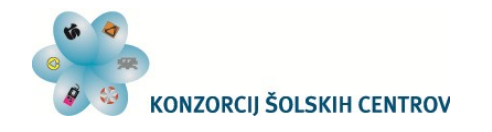

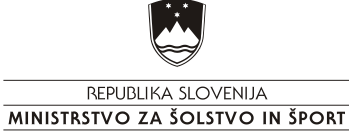

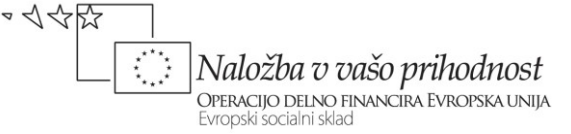

<span id="page-2-0"></span>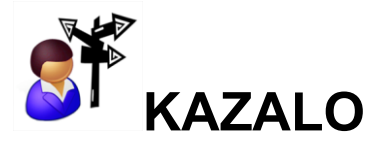

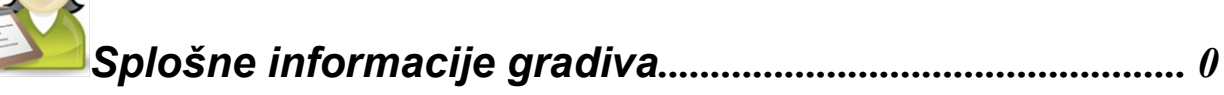

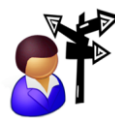

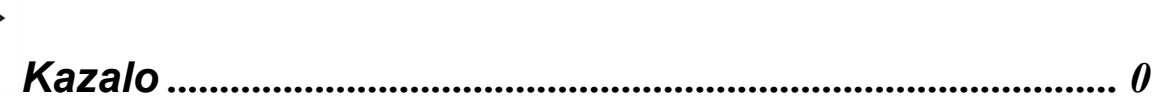

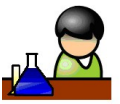

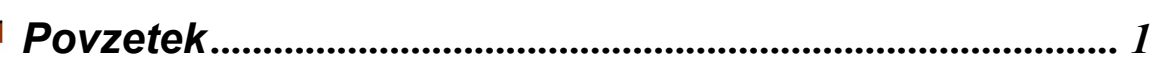

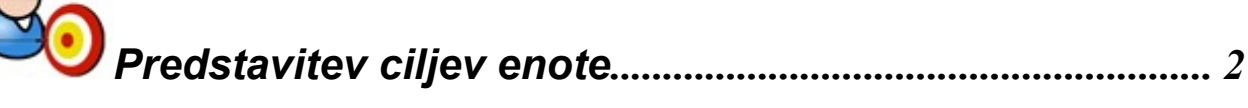

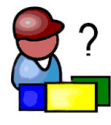

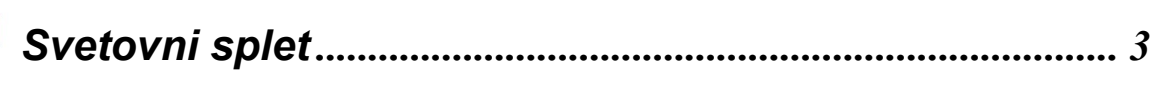

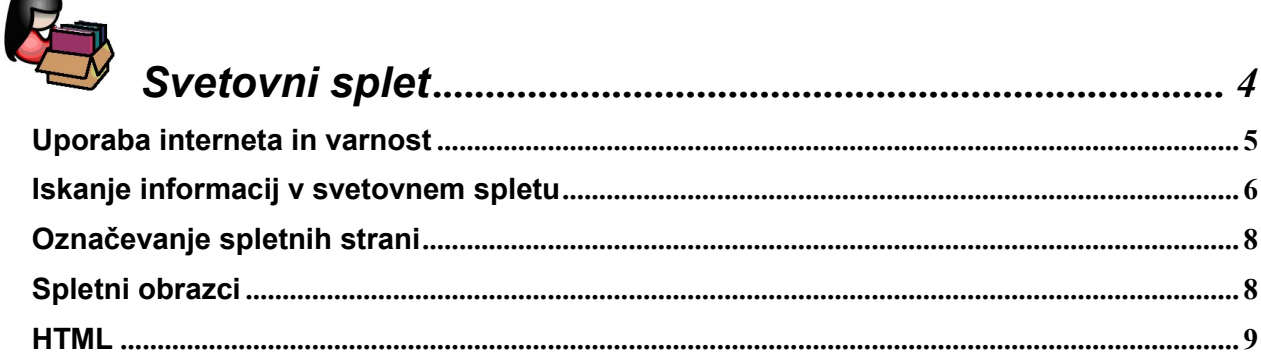

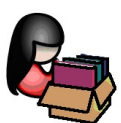

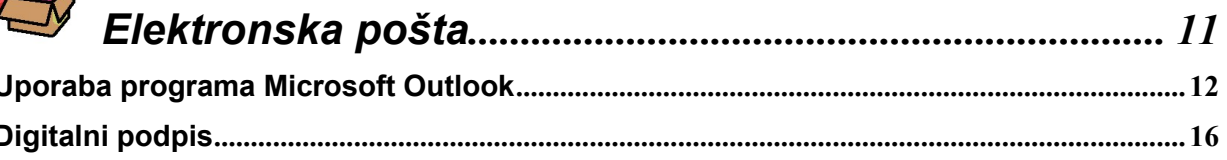

Učno gradivo je nastalo v okviru projekta Munus 2. Njegovo izdajo je omogočilo sofinanciranje Evropskega socialnega sklada Evropske unije in Ministrstva za šolstvo in šport.

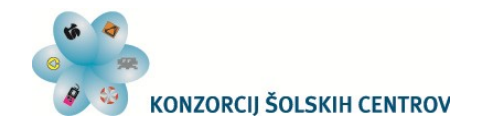

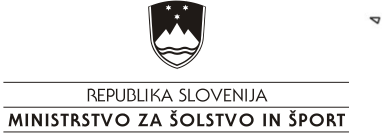

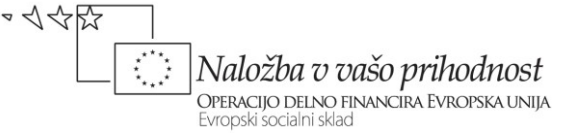

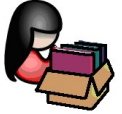

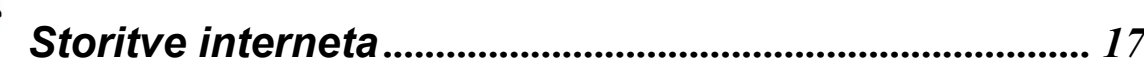

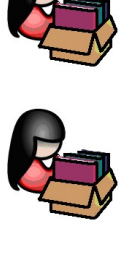

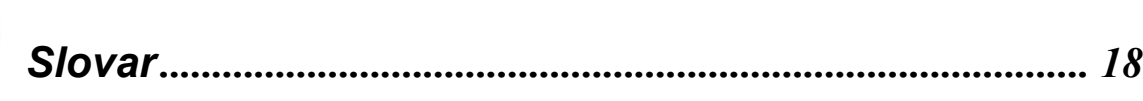

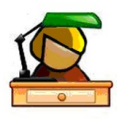

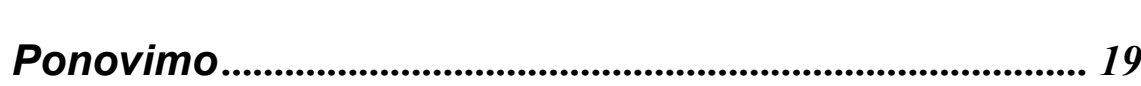

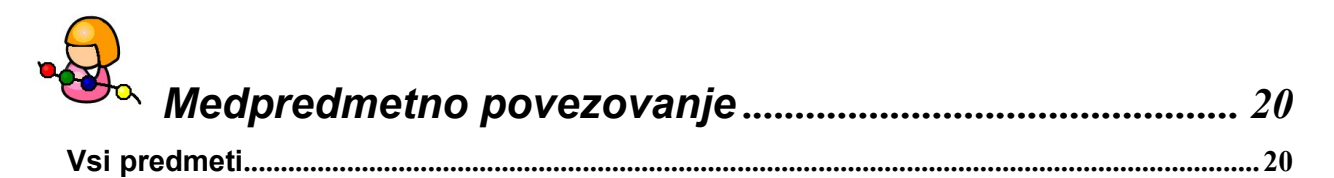

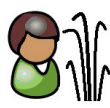

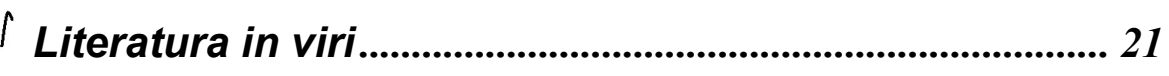

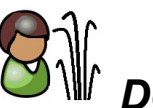

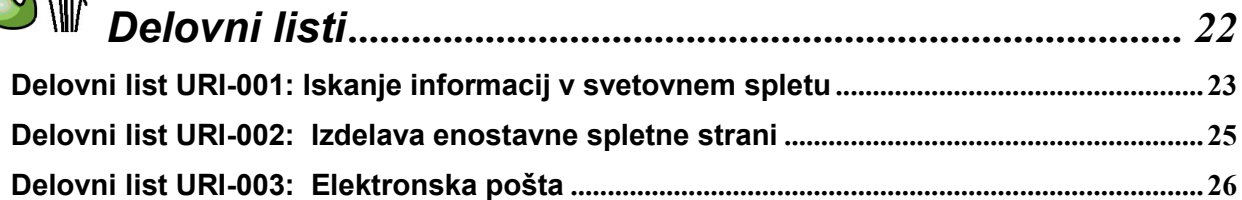

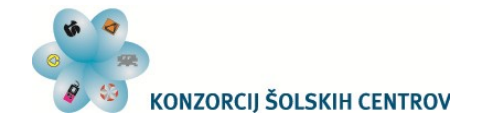

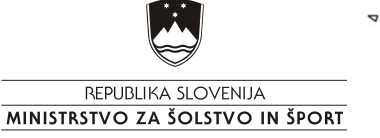

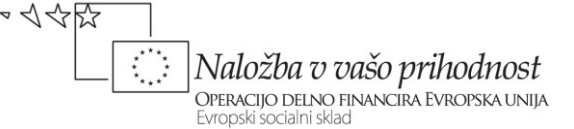

<span id="page-4-0"></span>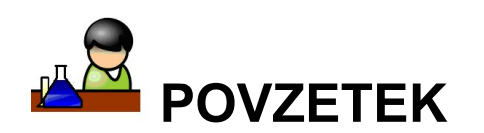

V razvitem svetu danes že vsak pozna svetovni splet. Tudi v Sloveniji ne zaostajamo za razvitimi državami pri uporabi interneta kot svetovnega omrežja. Pri tej uporabi je najprej pomemba varrna uporaba, ki se odraža predvsem v obliki zavedanja posameznega uporabnika. Na prvi pogled je tudi iskanje informacij v omrežju »otročje« lahko, vendar je zaradi preobilja informacij velikokrat ravno obratno.

Elektronska pošta je za svetovnim spletom najbolj uporabljena storitev interneta. Glavni namen elektronske pošte je elektronsko posredovanje sporočil med različnimi osebami, ki imajo e-naslov. Pri tem pa moramo razlikovati kaj je e-pošta in kaj je e-naslov. Danes lahko uporabljamo programe za delo z e-pošto ali preko spletnega mesta.

Internet je omrežje, nekateri ga imenujejo tudi omrežje vseh omrežij. Sestavljeno je iz množice strežnikov (in računalnikov) ter povezav med njimi. Omoroča različne storitve kot so: svetovni splet, elektronska pošta, MS, FTP …

Ključne besede: Internet, Svetovni splet, Elektronska pošta, varnost

**Avtorji:** Simon Muha, Renata Muha

**Drugi avtorji** (slikovno, multimedijsko gradivo …): Simon Muha, Renata Muha

Recenzent:

Lektor:

**Datum:** November 2011 *CIP – Kataložni zapis o publikaciji (poskrbi koordinator)*

റയെ To delo je ponujeno pod Creative Commons Priznanje avtorstva-Nekomercialno-Deljenje pod enakimi pogoji 2.5 Slovenija licenco.

Učno gradivo je nastalo v okviru projekta Munus 2. Njegovo izdajo je omogočilo sofinanciranje Evropskega socialnega sklada Evropske unije in Ministrstva za šolstvo in šport.

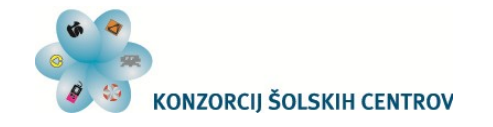

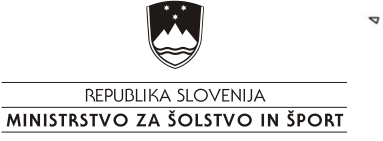

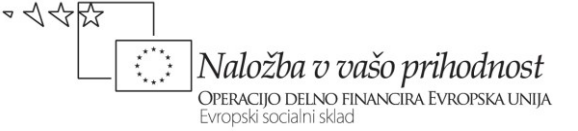

<span id="page-5-0"></span>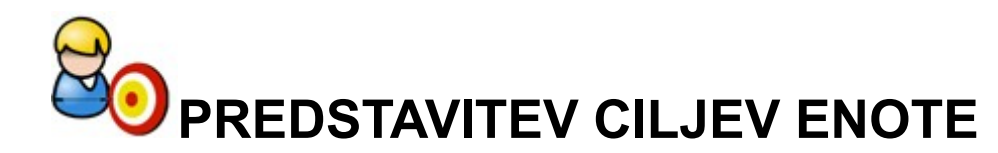

*Preudari, kaj boš rekel in ne, kaj boš mislil.*

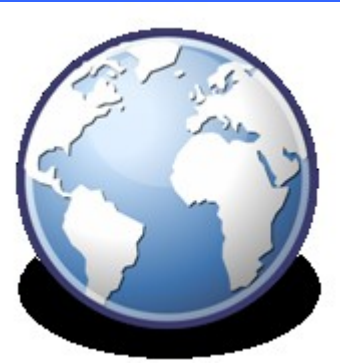

Življenja brez interneta si danes v razvitem svetu ne moremo predstavljati. Zakaj? aše vsakodnevno življenje je naravnano na različne dejavnosti, ki pa so vse bolj povezane z informacijami. TV spored nimamo več v tiskani obliki ampak pogledamo na splet, pisma ne pišemo več ampak pošljemo e-pošto, položnice ne plačujemo več na banki ampak preko spletne banke …

Ali si se že vprašal:

Cilji:

- kako varno uporabljamo internet;
- kako učinkovito iščemo informacije v svetovnem spletu;
- kako označimo spletno stran, kjer so zanimive informacije;
- kaj so spletni obrazci in čemu so namenjeni;
- kaj omogoča storitev elektronska pošta;
- kako uporabljamo program za delo z elektronsko pošto;
- kaj je digitalni podpis;
- katere so storitve omrežja Internet?

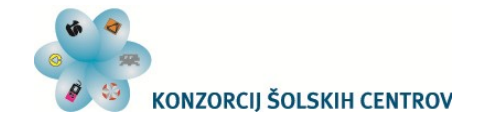

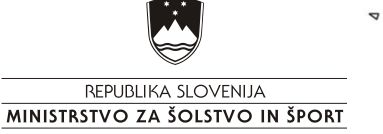

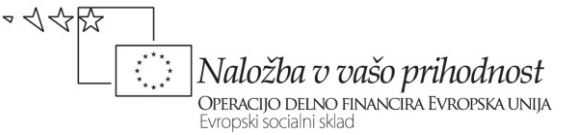

<span id="page-6-0"></span>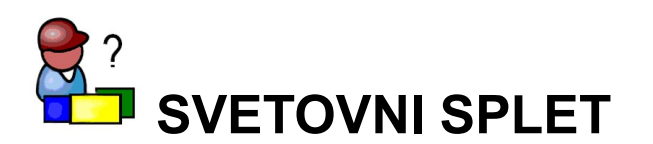

Pojdimo najprej malce v zgodovino. Začetki spleta segajo v leto 1989, ko so v Evropskem središču za jedrske raziskave CERN razvili sistem, ki je vsebval veliko enakih zamisli kot jih poznamo danes pri spletu. Glavna misel je bila, da bi se poenostavil dostop do informacij. Kakšen pa je bil svet daljnega leta 1989? Satelitska televizija SKY je začela oddajanje v Evropi, Sovjetska vojska je zapustila Afganistan (po devetih letih okupacije), Jugoslavija je zmagala na Evroviziji s skladbo Rock me … Prevladujoč operacijski sistem je bil MS DOS z različnimi verzijami in v uporabi je bil računalnik s procesorjem 486 (32 bitni), ki je nasledil procesor 386 iz leta 1985.

Leta 1989 je bil nekako začetek ali rojstvo svetovnega spleta. Do danes se je razvijal in predvsem širil. Mod leta 2005 do 2010 se je podvojilo število uporabnikov in jih je leta 2010 štelo 2 milijardi. V letu 2009 je bilo več kot 100 milijonov domen. Ti podatki kažejo, da se je svetovni splet tako razširil, da ga danes v razvitem svetu uporablja skoraj vsak.

Koliko časa na dan uporabliate svetovni splet:

Zapišite štiri glavne aktivnosti, ki jih izvajate v povezavi s svetovnim spletom in koliko časa porabite zanje:

\_\_\_\_\_\_\_\_\_\_\_\_\_\_\_\_\_\_\_\_\_\_\_\_\_\_\_\_\_\_\_\_\_\_\_\_\_\_\_\_\_\_\_\_\_\_\_\_\_\_\_\_\_\_\_\_\_\_\_\_\_\_\_\_\_\_\_\_\_\_  $\mathcal{L}_\text{max}$  and  $\mathcal{L}_\text{max}$  and  $\mathcal{L}_\text{max}$  and  $\mathcal{L}_\text{max}$  and  $\mathcal{L}_\text{max}$  and  $\mathcal{L}_\text{max}$ 

 $\mathcal{L}_\text{max}$  and  $\mathcal{L}_\text{max}$  and  $\mathcal{L}_\text{max}$  and  $\mathcal{L}_\text{max}$  and  $\mathcal{L}_\text{max}$  and  $\mathcal{L}_\text{max}$  $\mathcal{L}_\text{max}$  and  $\mathcal{L}_\text{max}$  and  $\mathcal{L}_\text{max}$  and  $\mathcal{L}_\text{max}$  and  $\mathcal{L}_\text{max}$  and  $\mathcal{L}_\text{max}$  $\mathcal{L}_\text{max}$  and  $\mathcal{L}_\text{max}$  and  $\mathcal{L}_\text{max}$  and  $\mathcal{L}_\text{max}$  and  $\mathcal{L}_\text{max}$  and  $\mathcal{L}_\text{max}$ 

 $\mathcal{L}_\text{max} = \mathcal{L}_\text{max} = \mathcal{$  $\mathcal{L}_\mathcal{L} = \mathcal{L}_\mathcal{L} = \mathcal{L}_\mathcal{L}$  $\mathcal{L}_\text{max}$  and  $\mathcal{L}_\text{max}$  and  $\mathcal{L}_\text{max}$  and  $\mathcal{L}_\text{max}$  and  $\mathcal{L}_\text{max}$  and  $\mathcal{L}_\text{max}$ 

Aktivnost: et al. et al. et al. et al. et al. et al. et al. et al. et al. et al. et al. et al. et al. et al. e

Aktivnost: et al. et al. et al. et al. et al. et al. et al. et al. et al. et al. et al. et al. et al. et al. e

Aktivnost: et al. et al. et al. et al. et al. et al. et al. et al. et al. et al. et al. et al. et al. et al. e

Aktivnost: et al. et al. et al. et al. et al. et al. et al. et al. et al. et al. et al. et al. et al. et al. e

Ali poznate še kakšne aktivnosti, ki jih bi lhko uporabljali?

Zapišite predlosti in splaosti svetovnega spleta:

Prednosti:

#### Slabosti:

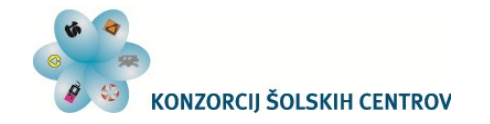

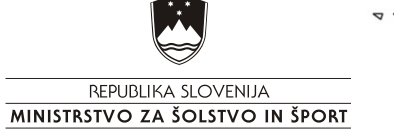

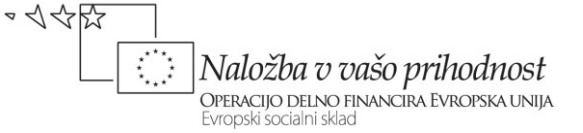

<span id="page-7-0"></span>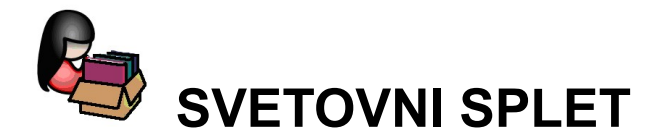

Uporaba interneta tako v Sloveniji kot tudi v drugih državah vsako leto raste. Slovenija se s sosednjimi državami uvršča med države, kjer internet uprablja več kot 50 % prebivalstva.

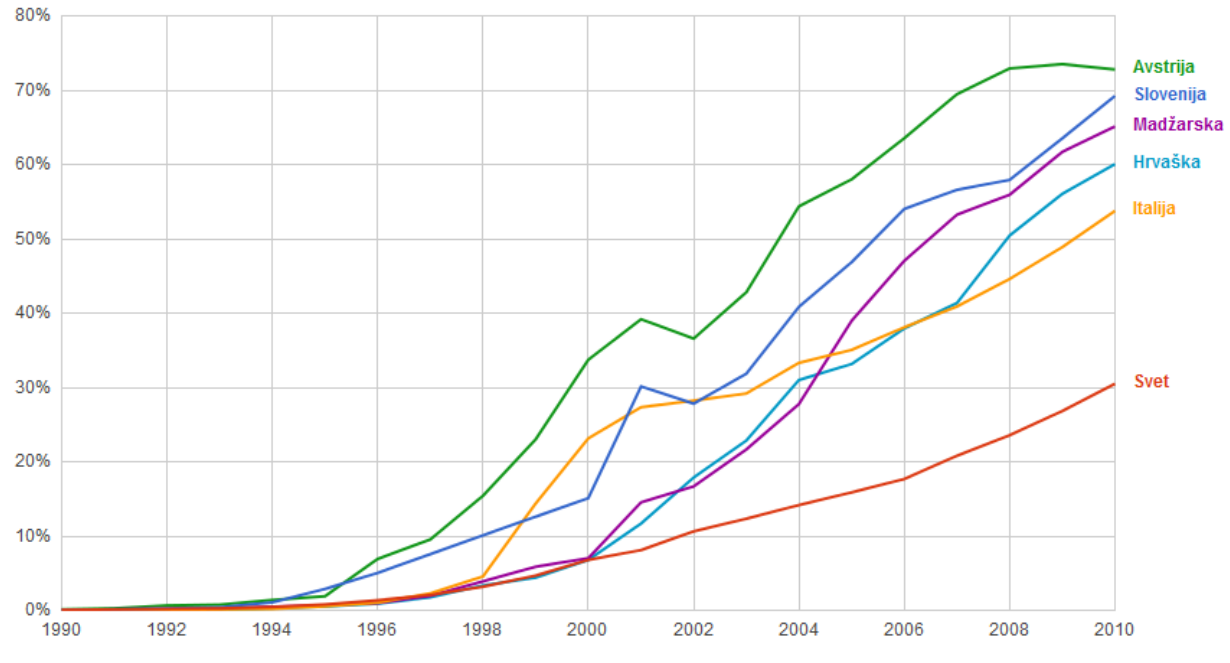

Vir:<http://www.google.si/publicdata>

Obseg posameznikovih aktivnosti v omrežju Internet pa prikazuje spodnja slika.

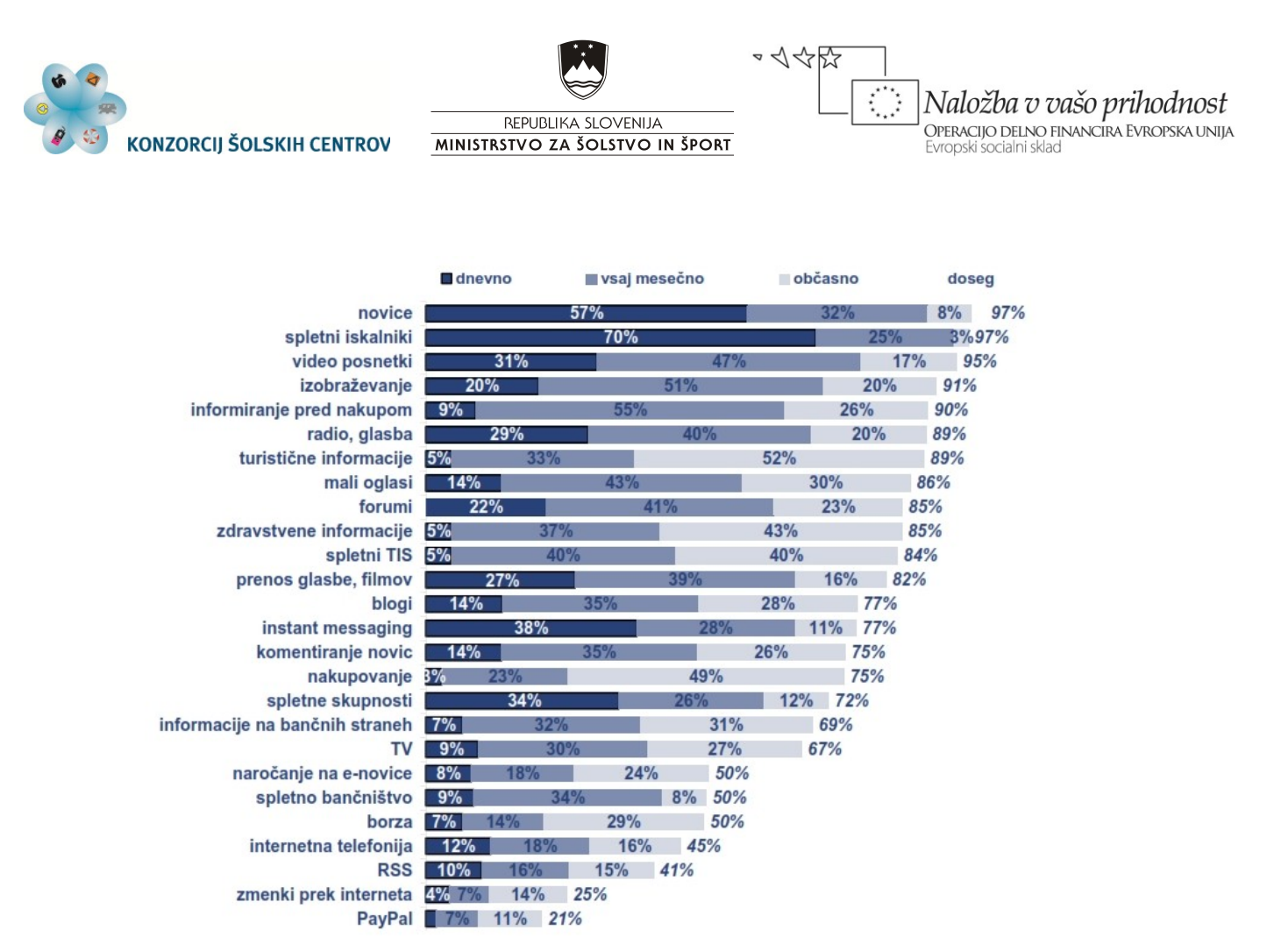

Slika 1: Obseg aktivnosti posameznika 2010 (Vir: <http://www.iprom.si/news>)

## <span id="page-8-0"></span>*Uporaba interneta in varnost*

Internet danes predstavlja najhitrejši in najcenejši dostop do različnih informacij. Z njegovo uporabo in razvojem pa so se hote ali nehote razširile tudi njegove negativne lastnosti.

Prva nevarnost, ki spremlja računalništvo že skoraj od zažetka uprabe osebnih računalnikov so virusi. Takrat so se virusi prenašali predvsem s prenosom disket med različnimi računalniki. Danes lahko naš računalnik »napadejo« virusi pri navadni uporabi svetovnega spleta ali komunikaciji s prijatelji.

Naslednja nevarnost, ki pa je manj razširjena je, da v naš računalnik »vdrejo« hekerji in iz računalnika prenesejo podatke ali pa zbrišejo razne datoteke.

Pri uporabi elektronske pošte lahko poleg pošte dobimo veliko nezaželene pošte (angl.: spam).

Na prvi pogled lahko rečeme, da so taki napadi maloštevilčni in nam ne morejo resno škodovati, je resnica velikokrat drugačna. Rezultat različnih napadov največkrat vodi do izgube podatkov, onemogočanje delovanja računalnika ali omrežja, kraji osebnih podatkov …

Osnovni korak posameznika k varni uporabi interneta je zavedanje, da nevarnost na internetu obstaja in je lahko tudi žrtev le-te nevarnosti. S tem zavedanjem je posameznik bolj previden pri odpiranju nepreverjenih strani, elektronskih pošt …

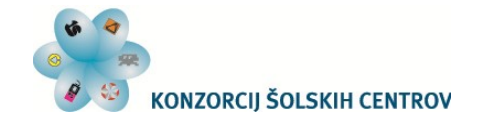

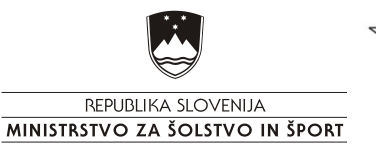

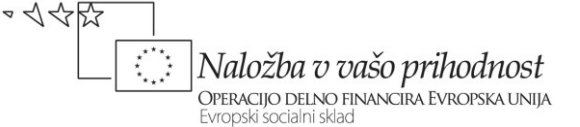

Pri uporabi svetovnega spleta se velikokrat pojavljajo okna, ki ponujajo različne vsebine (največkrat poker, casino, različne zadetke, pornografijo …). S klikom na tako vsebino se navadno odpre novo okno in to se nadaljuje. Na videz to ni nič nevarnega, saj se odpirajo nova okna in se ne dogaja nič. Dejansko pa s tem našim klikanjem nam na naš računalnik pošiljajo različne podatke, ki so potencialni virusi.

Posebno pozornost pa mora vsak uporabnik mameniti varovanju osebnih podatkov. Veliko uporabnikov interneta misli, da so v omrežju internet anonomni, vendar ni tako. Že vsaka povezava v omrežje zahteva informacijo o računalniku, ki se povezuje vanj. Pri objavljanju osebnih informacij na internetu pa je potrebna posebna previdnost. Vse kar objavimo je lahko v istem trenutku vidno in dostopno vsem. Posebej pri uporabi gesel je potrebno biti previden, saj nam lahko nekdo drug ukrade geslo in se pod našo identitedo prijavlja v različne storitve. Posebej pomembno je, da pazimo na gesla za dostop do elektronske pošte in različnih socialnih omrežij, saj lahko tako hotro nekdo ukrade našo identiteto.

#### Naloga

Na spletu poiščite primere kraje identitete in posledice tega.

Pri vsakokratni uporabi interneta oz njegovih storitev moramo upoštevati navodila in predvsem ravnanje po zdravi pameti. Le tako se bomo lahko izognili neprijetnemu in neželenemu.

#### <span id="page-9-0"></span>*Iskanje informacij v svetovnem spletu*

Za svetovni splet bi lahko rekli, da ima globalno eno dobro in eno slabo lastnost. Dobra lastnost je, da se v svetovnem spletu nahaja veliko informacij. Slaba lastnost pa je enaka dobri torej ta, da se v svetovnem spletu nahaja veliko informacij. Zakaj?

Če nas na primer zanima zgradba računalnika in to vnesemo v spletni iskalnik dobimo naslednje rezultate:

- [www.google.com](http://www.google.com/) približno 134.000 rezultatov,
- [www.najdi.si](http://www.najdi.si/) približno 53.000 rezultatov

Že pri takem enostavnem iskanju vidimo, da imamo v svetovnem spletu na voljo veliko informacij, ki pa nam navadno otežujejo iskanje. Na prvi pogled lahko vidimo, da smo vnesli preveč splošen iskalni niz.

#### Primeri iskalnikov

Slovenski iskalniki

- [www.google.com](http://www.google.com/)
- [www.najdi.si](http://www.najdi.si/)
- [www.MatKurja.com](http://www.matkurja.com/)
- [www.Slowwwenia.com](http://www.slowwwenia.com/)

Tuji iskalniki

[www.Lycos.com](http://www.lycos.com/)

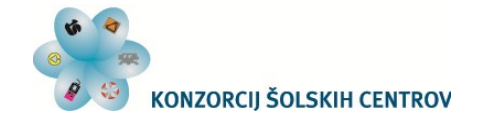

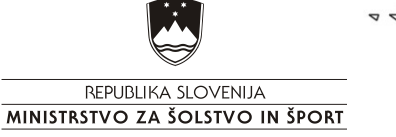

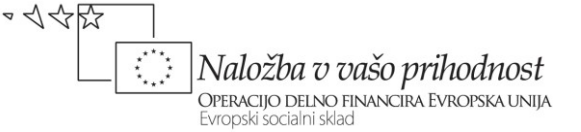

- [www.Yahoo.com](http://www.yahoo.com/)
- [www.AltaVista.com](http://www.altavista.com/)

#### **Splošno iskanje**

Kadar o iskani stvari ne vemo veliko najprej vnesemo enostaven iskalni niz. Spletni iskalnik nam iskalni rezultat tudi razvrsti glede na njihovo pomembnost. Pregledamo prvih nekaj zadetkov in si lahko s tem pridobimo nove informacije in iskalni niz dopolnimo.

#### **Pravilno oblikovan iskalni niz**

Osnova iskanja so besede, ki so v iskalnem nizu. Zato moramo izbrati pravilne besede. Velikokrat je bolje, da izpustimo besede, ki niso pomembne in s tem navadno zmanjšamo število rezultatov ali pa spremenimo vrstni red rezultatov.

Primer:

Želimo poiskati največno državo na svetu.

V iskalnik ne vpišemo niza Katera je navečja država na svetu ampak seznam držav po velikosti.

#### **Uporaba narekovajev**

Kadar želimo iskati besedno zvezo, kjer jj pomemben tudi vrstni red vpišemo besedilo v narekovajih.

Če bi v iskalnik vnesli rejšnji iskalni niz v narekovajih »Katera je navečja država na svetu« bi nam iskalnik vrnil rezultate strani, ki bi vsebovala tako zapisana vprašanja.

#### **Izključevanje besed**

Kadar želimo neko besedo izključiti iz iskanja pred njo vnesemo znak -.

#### **Iskanje po spletnih straneh**

Nekatere spletne strani nimajo dostopnega svojega iskalnika. Takrat lahko uproabimo iskalnik Google, ki nam omogoča iskanje samo po določenih spletnih straneh. V iskalni niz dodamo besedilo site: in domeno spletne strani.

Primer:

site:www.gov.si

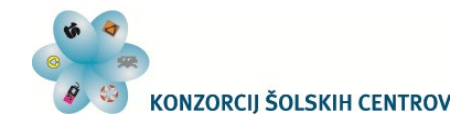

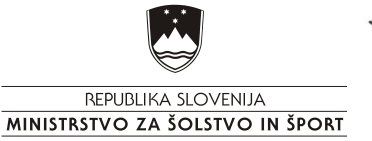

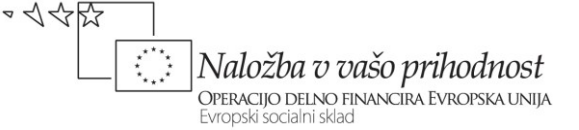

#### <span id="page-11-0"></span>*Označevanje spletnih strani*

Pri iskanju ali brskanju po svetovnem spletu naletimo na spletne strani, ki vsebujejo inforamcije, ki jih trenutno ne potrebujemo, potrebovali pa bi jih v prihodnje. Prav tako na isti spletni strani velikokrat iščemo iste informacije (vreme, zemljevid …). Take spletne strani si označimo.

Med označevanje spletnih strani mislimo shranjevanje spletnega naslova med priljubljene.

Ko smo na določeni spletni strani in je zanimiva jo označimo tako, da v meniju Bookmarks izberemo možnost Bookmark This Page.

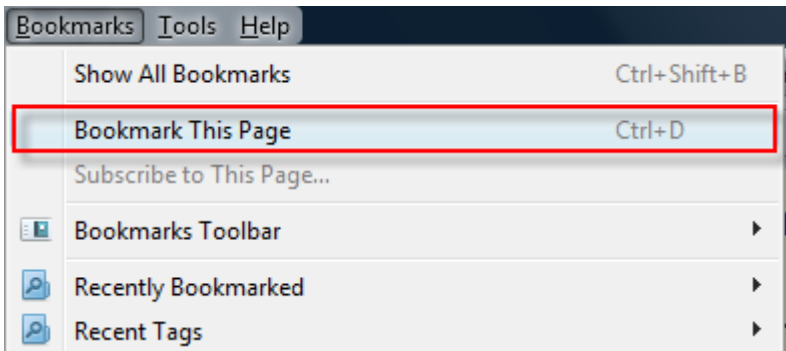

Odpre se okvirček Page Bookmarked, kjer določimo ime spletne strani in izberemo mapo v katero želimo shraniti povezavo do spletne strani.

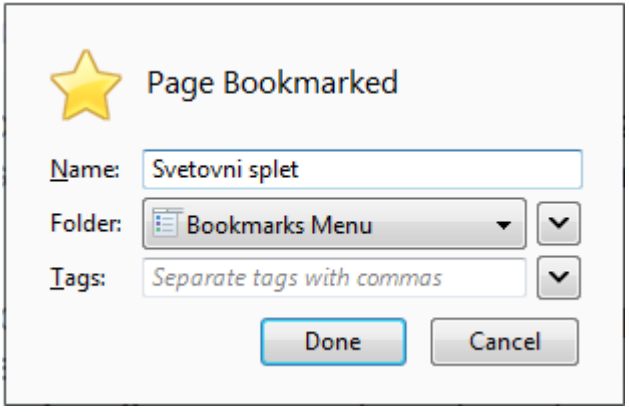

Označene spletne strani in mape so nam na voljo v meniju Bookmarks.

## <span id="page-11-1"></span>*Spletni obrazci*

Danes je tehnologija tako napredovala, da omogočajo spletne strani različna vnosna polja. S postavitvijo teh polj na spletno stran dobimo spletni obrazec. Le-ti so navadno povezani z bazo na strežniku, kamor se zapisujejo vneseni podatki, lahko pa se tudi posredujejo na določen e-naslov.

Spletne obrazce navadno uporabljamo za razna povpraševanja, vzpostavitev kontakta, prijavo …

Primer:

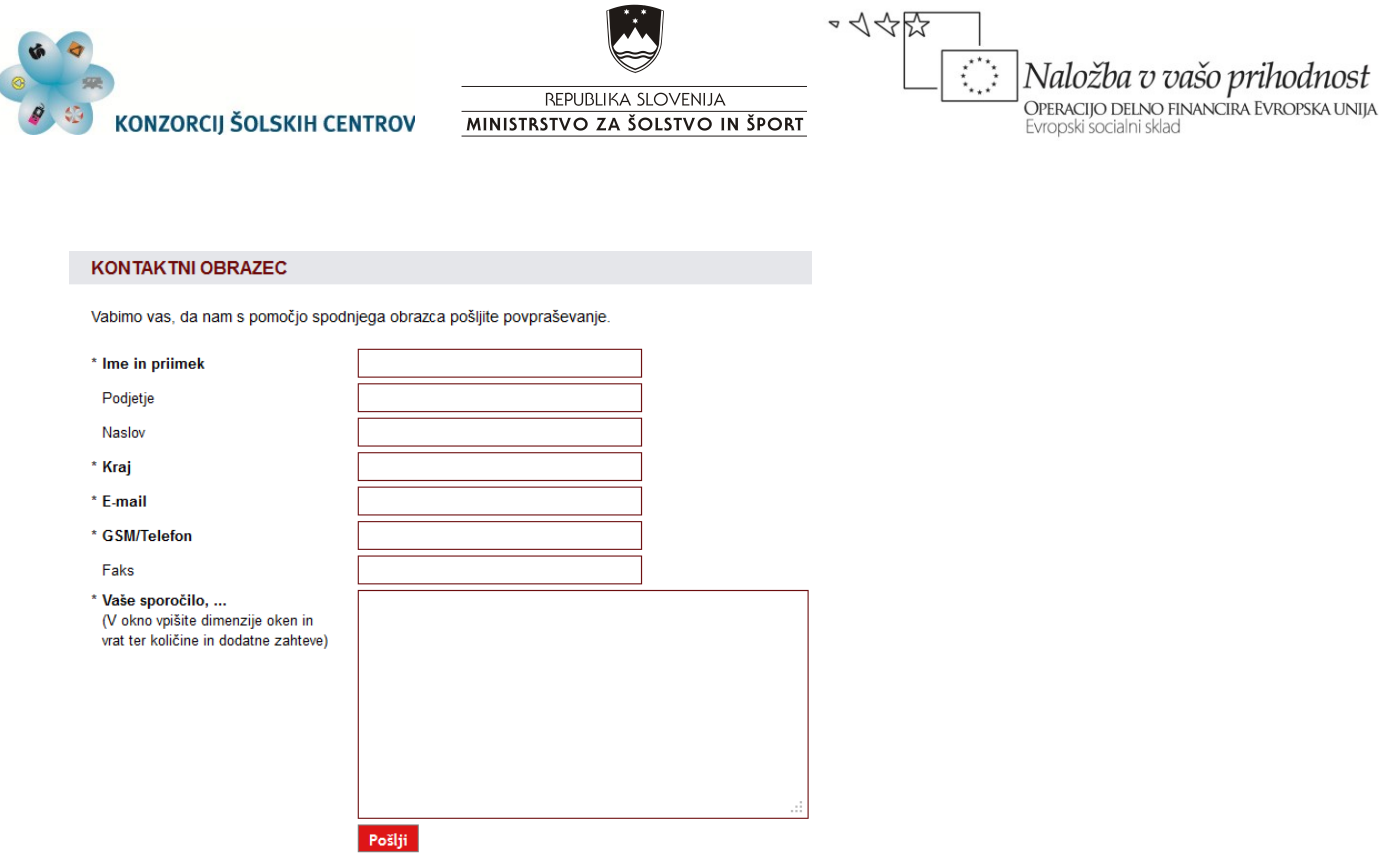

#### <span id="page-12-0"></span>*HTML*

HTML (angl.: Hyper Text Markup Language, slv.: jezik za označevanje nadbesedila) je jezik za izdelavo spletnih strani. Predstavlja osnovo spletnega dokumenta.

Spletni pregledovalniki (angl.: browsers) so programi, ki prikazujejo dokumente, v katerih so ukazi v jeziku HTML.

HTML dokument lahko izdelamo v vsakem urejevalniku besedil (npr. beležnici). V dokumentu so zapisani HTML elementi, ki so sestavljeni iz značk, zapisanih v lomljenih oklepajih (npr. <p>). Poznamo dve vrsti značk:

- samostojne značke <TAG>
- $\bullet$  začetne in končne značke (npr.  $\leq p$  in  $\leq p$ )

Samostojne značke ne potrebujejo zaključka (npr. nova vrstica, nov odstavek…). Pri samostojnih značkah vsaka naslednja uporaba iste značke prekliče prejšnjo.

Kadar po želimo določiti do kje seže učinek značke (npr. krepko, desna poravnava...) uporabimo končno značko. Končna značka ima pred imenom značke znak /. Besedilo, ki je zapisano znotraj začetne in končne značke je oblikovano kot ga določa značka.

Znotraj začetne in končne značke lahko dodamo tudi druge značke (gnezdenje značk).

**Naloga** 

S pomočjo urejevalnika besedil ustvarite enostavno spletno stran.

Spletna stran naj vsebuje:

- 5 ali več html datotek.
- 5 ali več slik, ki so vključene v spletne strani in imajo ustrezno velikost,
- 1 ali več video posnetkov,

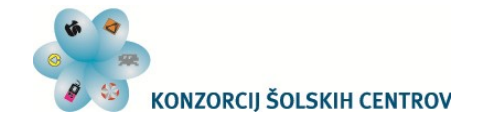

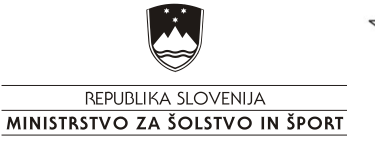

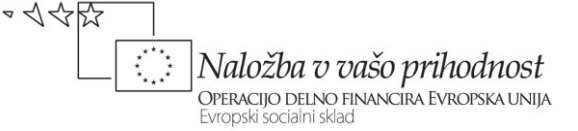

- meta značko za šumnike ter
- tabelo.

Vse datoteke morajo biti med seboj povezane. Pazite, da bo besedilo usrezno porazdeljeno po datotekah. Datoteka mora imeti ustrezno ozadje, objekti, ki jih želite predstaviti morajo biti ustrezno porazdeljeni. V imenih datotek ne uporabljajte šumnikov.

Glavna stran mora vsebovati: naslov, poezave do drugih datotek, ime in priimek avtorja …

Kriteriji:

- grafični izgled naloge (1 točka),
- ustreznost ozadja (1 točka),
- ustreznost razporeditve (1 točka),
- vključenost multimedije (slike, zvok, glasba …) (2 točki),
- povezanost dokumentov (datotek) (2 točki),
- uporaba zahtevnejših značk (1 točka) ter
- drugi dodatki (izvirnost, iznajdljivost, …) (2 točki).

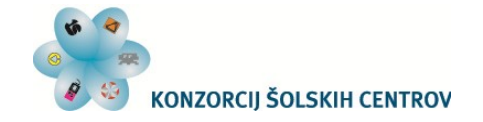

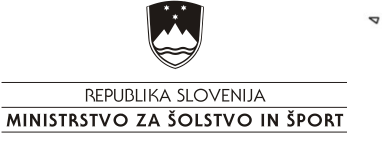

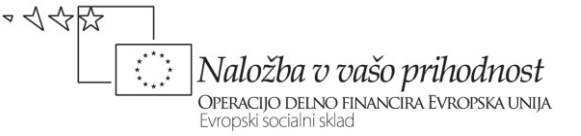

<span id="page-14-0"></span>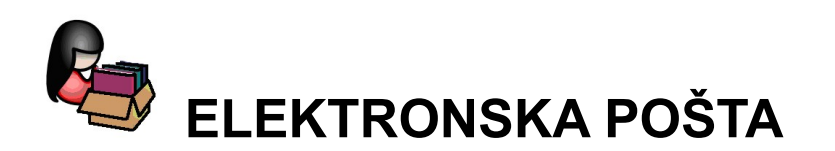

Elektronska pošta (angl.: e-mail) je način sestavljanja, pošiljanja in prejemanja sporočil po elektronskih komunikacijskih sistemih. Uporaba elektronske pošte je poleg svetovnega spleta najpogostejša uporaba interneta.

V osnovi je elektronska pošta namenjena izmenjavi elektronskih sporočil med enim ali več naslovniki. Preko elektronske pošte lahko prenašamo tudi datoteke. Glavne prednosti uporabe elektronske pošte so:

- uporabnik pošlje sporočilo neposredno iz računalnika brez tiskanja, zlaganja v ovojnico …
- naslovnika sporočilo doseže v kratkem času.

Elektronska pošta omogoča posamezniku izmenjavo elektronskih sporočil s posamezniki ali skupinami ljudi po vsem svetu. Hkrat pa so poslana sporočila oz. dokumenti že pripravljeni za nadaljnjo računalniško obdelavo. Danes je postala elektronska pošta glavni način komunikacije med posamezniki in organizacijami.

#### **Sestava elektronske pošte**

Elektronsko sporočilo je zelo podobno navadnemu sporočilu. Ima naslenje sestavine:

- elektronski naslova prejemnika (ali več prejemnikov),
- predmet sporočila.
- besedilo sporočila ter
- pripete datoteke.

Elektronski naslov (angl.: e-mail) je drugačen od klasičnega naslova. Sestavljen je iz imena ter ponudnika. Med imenom in ponudnikom je znak @ (v žargonu afna, angl.: at).

#### Primer:

ime.priimek@domena.si

[peter.novak@gmail.com](mailto:peter.novak@gmail.com) pomeni Peter Novak pri ponudniku Gmail.com (ime strežnika, ki posreduje in hrani elektronsko pošto. .

Predmet sporočila je kratek povzetek vsebine v nekaj besedah. Namen predmeta je v tem, da prejemniku poda informacijo o vsebini sporočila.

Poleg besedila (vsebine) elektronske pošte lahko pošljemo tudi datoteko.

Prenos elektronske pošte poteka po protokolu SMTP (SMTP - an. simple mail transfer protocol).

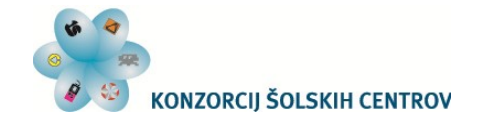

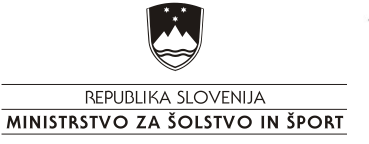

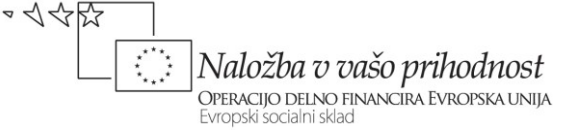

#### **Programi**

Danes lahko za uporabo storitev elektronske pošte uporabljamo programe za delo z epošto ali preko spletnega mesta.

### <span id="page-15-0"></span>*Uporaba programa Microsoft Outlook*

Microsoft Outlook je programski paket, ki ga uporabljano predvsem za prejemanje in pošiljanje elektronske pošte. Na trgu obstajata trenutni različici: Microsoft Office Outlook 2010 za Windows in Microsoft Office Outlook 2011 for Mac.

Poleg osnovne uprabe (prejemanje in pošiljanje elektronske pošte) omogoča tudi uporabo koledarja, imenika, beleženje opravil, zapiskov …

Programski paket se lahko se uporablja kot samostojno aplikacijo potrebna razločitev ali s strežnikom Microsoft Exchange Server in Microsoft SharePoint Server. Drugi ačin uporabe omogoča več uporabnikov v organizaciji. Obstaja tudi dodatek aplikacije, ki povezujejo MS Outlook z napravami, kot so BlackBerry in tudi z drugo programsko opremo, kot so Office & Skype.

Izgled programskega okna prikazuje slika.

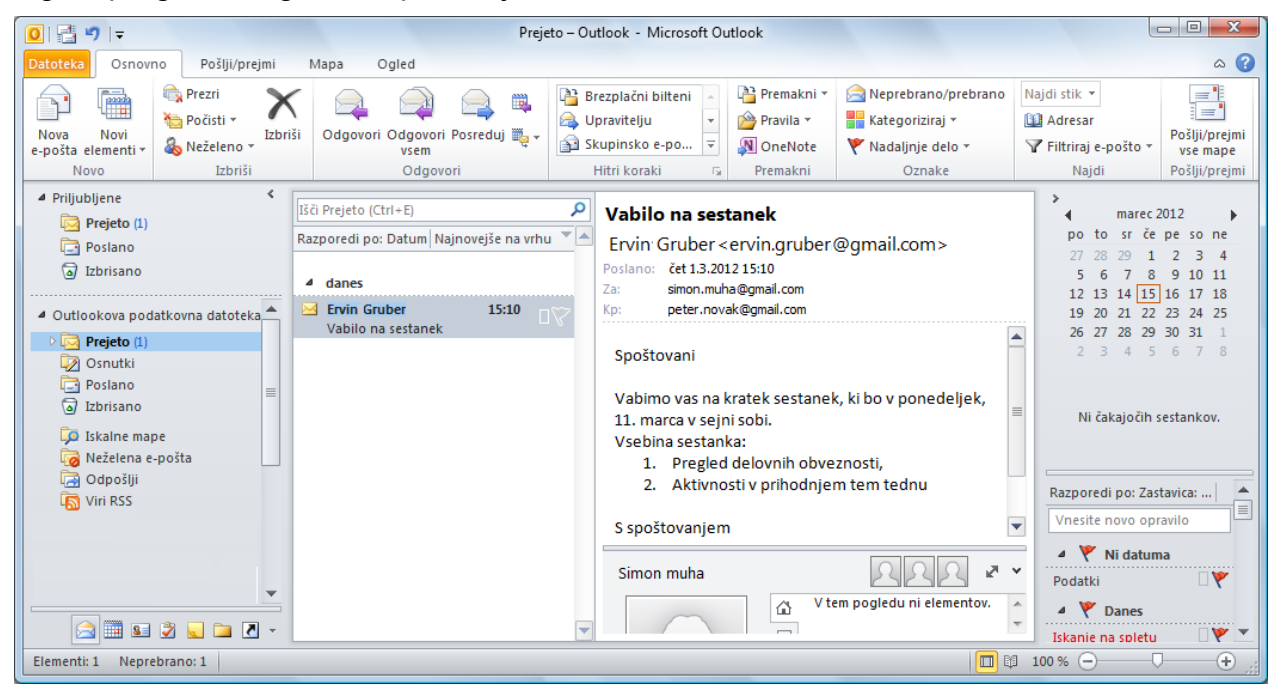

#### **Možnost Datoteka**

Ta pogled nam omogoča nastavitev e-poštnih računov, tiskanje, pomoč in drugo.

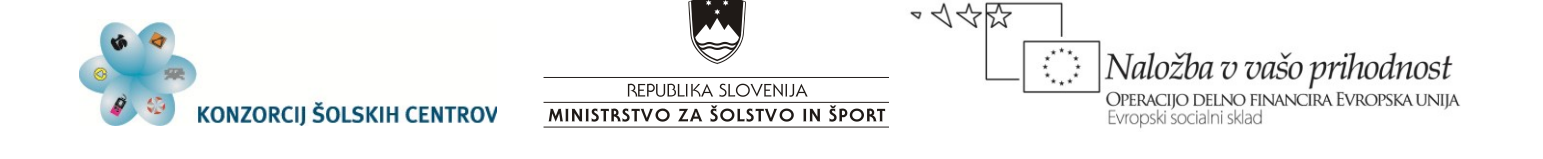

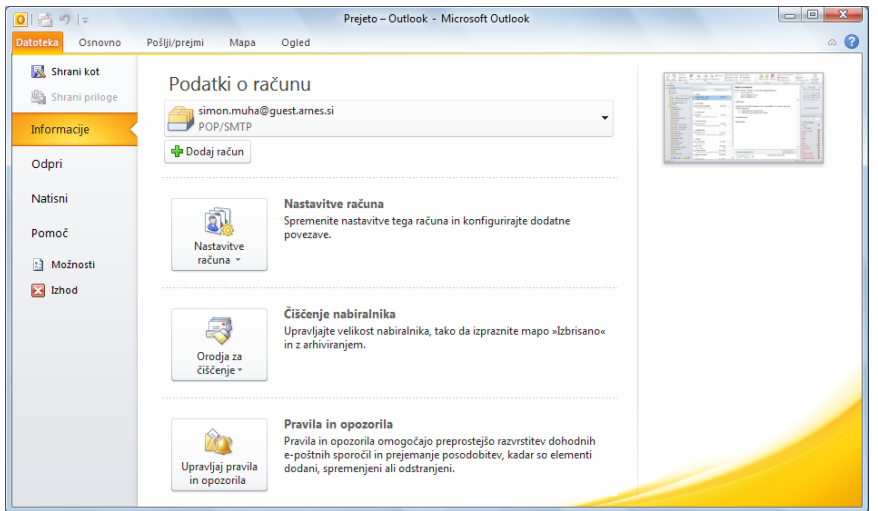

#### **Kartica Osnovno**

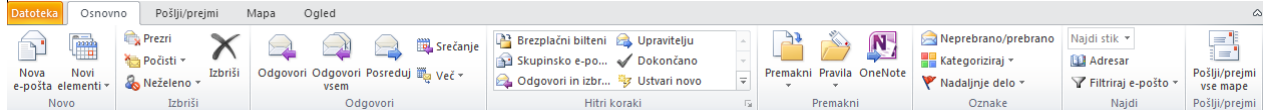

Kartica Osnovno omogoča osnovno in najpogostejše delo s programom. Na voljo ima kreiranje nove elektronske pošte, brisanje, odgovarjanje na elektronsko pošto, pznačevanje, iskanje ter hitro pošiljanje in prejemanje elektronske pošte.

#### **Kartica Pošlji/prejmi**

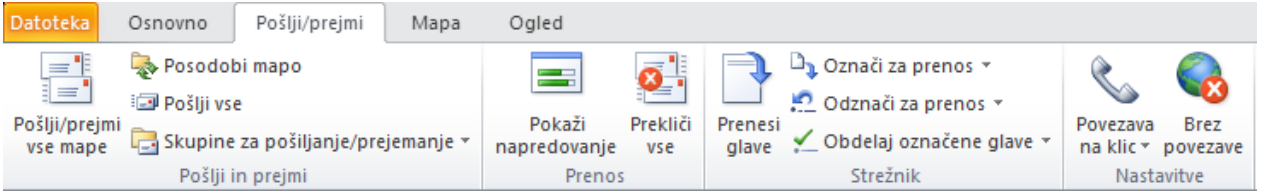

Omogoča pošiljanje in prejemanje elektronske pošte, spremjanje prenosa, strežnik ter nastavitve.

#### **Kartica Mapa**

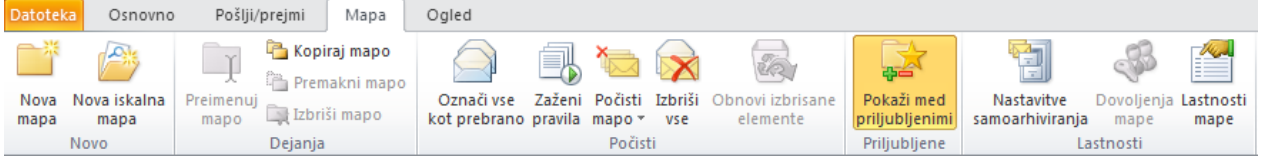

Elektronske pošte so shranjene v mapah. Pošta, ki jo prejememo se najprej shrani v mapo Prejeto (lahko se nastavi tudi v drugo mapo). Ker danes prejemamo in pošiljamo veliko elektronske pošte jih navadno razvrščamo v posamezne mape. Ta kartica omogoča delo z mapami in elektronskimi poštami v teh mapah.

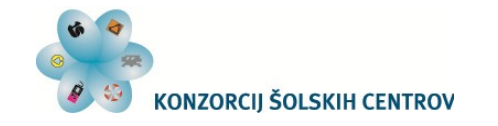

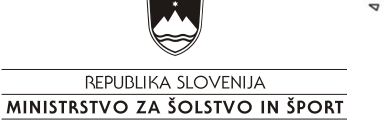

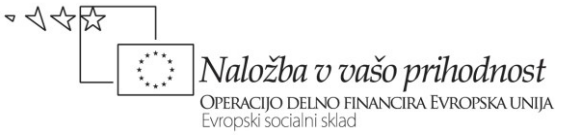

#### **Kartica Ogled**

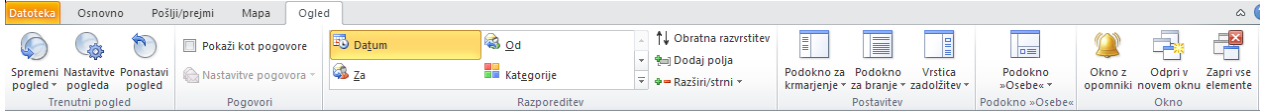

Na tej kartici lahko nastavljamo ogled programskega okna.

#### **Odpiranje prejete elektronske pošte**

Predogled izbrane prejete elektronske pošte je viden v desnem oknu. V tem oknu vidnimo vsebino pošte.

Kadar nam predogled elektronske pošte v desnem oknu ni dovolj jo odpremo tako da dvokliknemo na želeno elektronsko pošto. Odpre se v novem oknu.

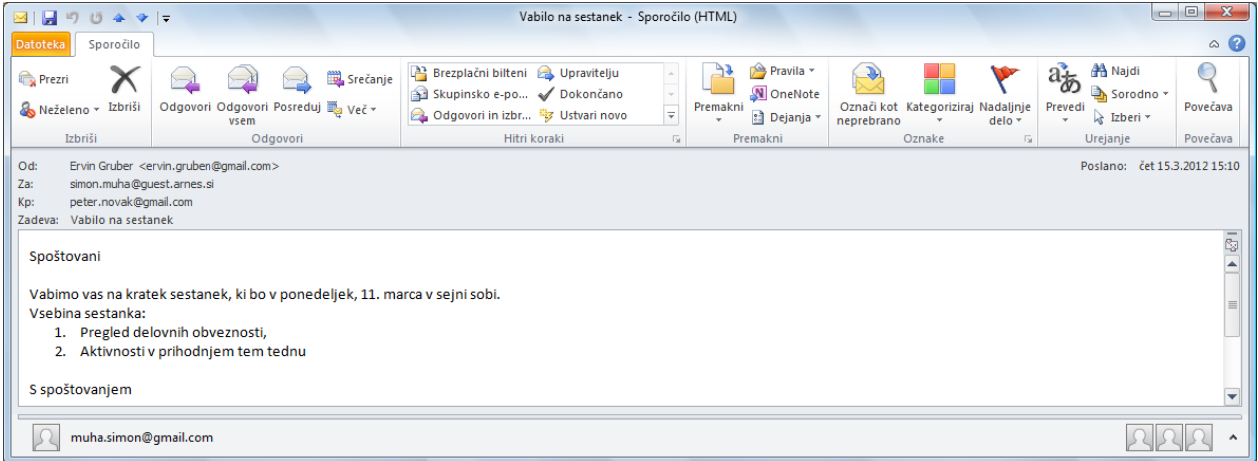

V tem oknu si lahko podrobneje ogledamo elektronsko pošto in najjo odgovorimo, jo posredujemo …

#### **Pošiljanje nove elektronske pošte**

Novo elektronsko pošto naredimo tako, da na kartici Osnovno izberemo ukaz Nova epošta.

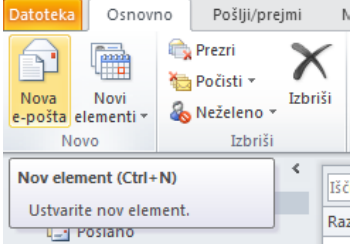

Odpre se okno

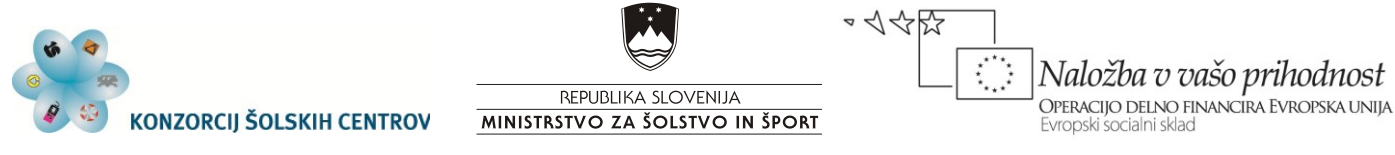

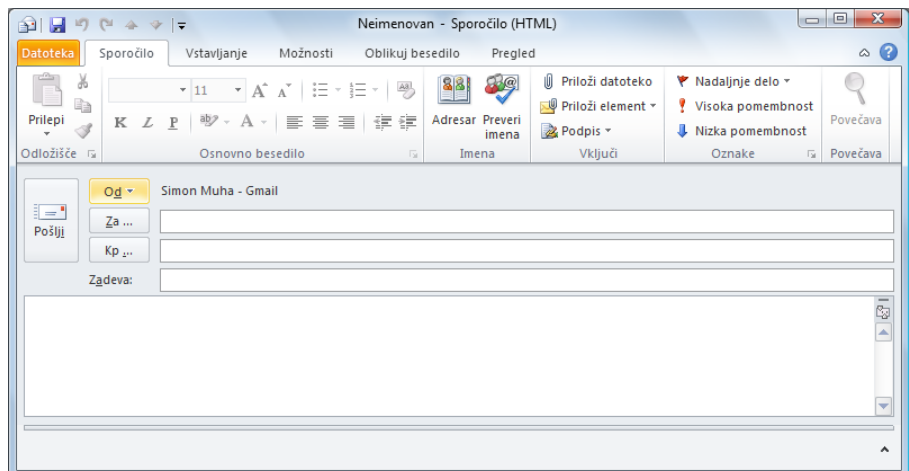

Pri vsakem novem sporočilu moramo vnesti elektronski naslov prejemnika, zadevo ter vsebino sporočila.

Poleg osnovnih zahtev lahko vnesemo tudi elektronski naslov prejemnika, ki bo elektronsko pošto dobiv kot kopijo ali celo skrito kopijo.

Elektronski pošti lahko pripnemo tudi datoteko (velikost datoteke je omejena s ponudnikom).

#### **Prejemanje elektronske pošte**

Elektronsko pošto prejmemo tako, da na kartici Pošlji/prejmi izberemo ukaz Pošlji/prejmi vse mape.

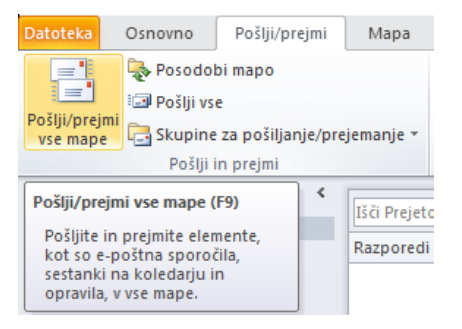

S tem sprožimo proces prenosa pripravljenih elektronskih pošt preko strežnika k naslovnikom in prenosa elektronskih pošt iz strežnika na naš računalnik. Napredovanje je vidno v oknu (ki ga lahko tudi skrijemo).

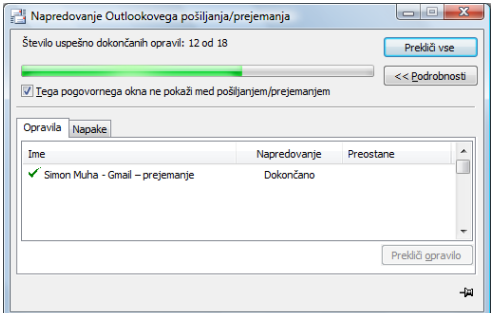

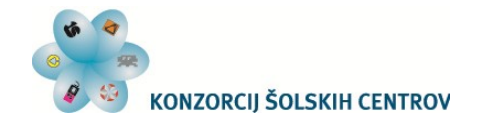

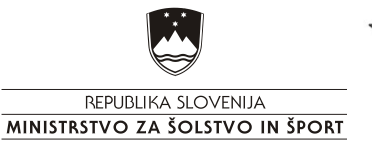

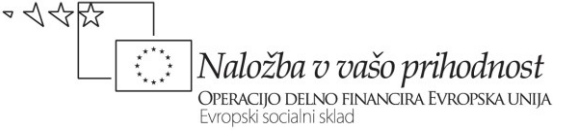

#### <span id="page-19-0"></span>*Digitalni podpis*

Elektronski ali digitalni podpis (angl. electronic signature) opredeljuje Zakon o elektronskem poslovanju in elektronskem podpisu (ZEPEP-UPB1). Elektronski podpis predstavja podatke v elektronski obliki, ki so vsebovani (dodani ali logično povezani) z elektronskim dokumentom. Namen digitalnega pospisa je preverjanje pristnosti podatkov in identifikaciji podpisnika.

Varen elektronski podpis (angl. advanced electronic signature) je elektronski podpis, ki izpolnjuje dodatne pogoje:

- da je povezan izključno s podpisnikom,
- da je iz njega mogoče zanesljivo ugotoviti podpisnika,
- da je ustvarjen s sredstvi za varno elektronsko podpisovanje, ki so izključno pod podpisnikovim nadzorom,
- da je povezan s podatki, na katere se nanaša, tako da je opazna vsaka kasnejša sprememba teh podatkov ali povezave z njimi;

V Sloveniji ureja področje elektronskega poslovanja in elektronskega podpisa Zakon o elektronskem poslovanju in elektronskem podpisu (ZEPEP-UPB1). 14. člen opredeljuje elektronski podpis kot: Elektronskemu podpisu se ne sme odreči veljavnosti ali dokazne vrednosti samo zaradi elektronske oblike, ali ker ne temelji na kvalificiranem potrdilu ali potrdilu akreditiranega overitelja, ali ker ni oblikovan s sredstvom za varno elektronsko podpisovanje.

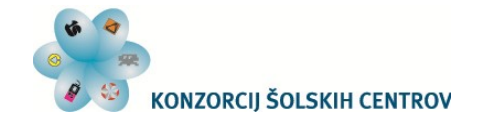

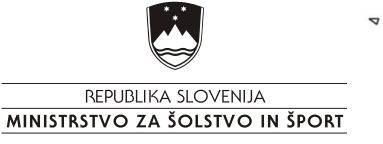

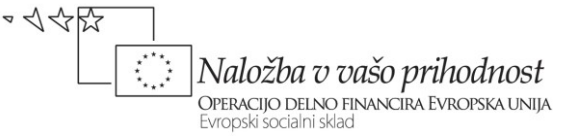

<span id="page-20-0"></span>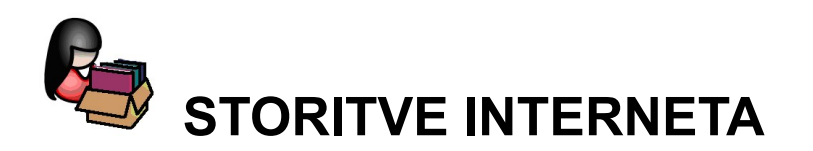

Internet je svetovno računalniško omrežje. Uporabniki interneta si med seboj izmenjujejo podatke. Podatki se preko omrežja izmenjujejo preko določenega protokola.

Ker je Internet omrežje uporabnikom nudi različne storitve. Najpogosteje uporabljene storitve so:

- elektronska pošta (angl.: e-mail): pošiljanje in prejemanje elektronskih sporočil. Protokoli, ki jih uporablja elektronska pošta za svoje delovanje so: pop3, smtp, imap in http.
- WWW (World Wide Web) ali svetovni splet omogoča pregledovanje različnih vsebin na strežnikih v omrežju Internet,
- MSN, Google Talk, Chat, mIRC omogočajo klepetanje preko omrežja Interneta.
- FTP (angl.: File transfer protocol) omogoča prenos datotek.

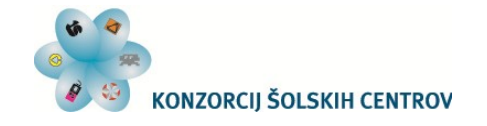

REPUBLIKA SLOVENIJA MINISTRSTVO ZA ŠOLSTVO IN ŠPORT

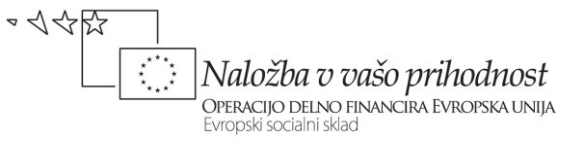

<span id="page-21-0"></span>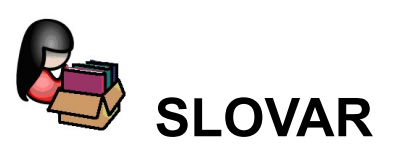

 $\mathbf{r}$ 

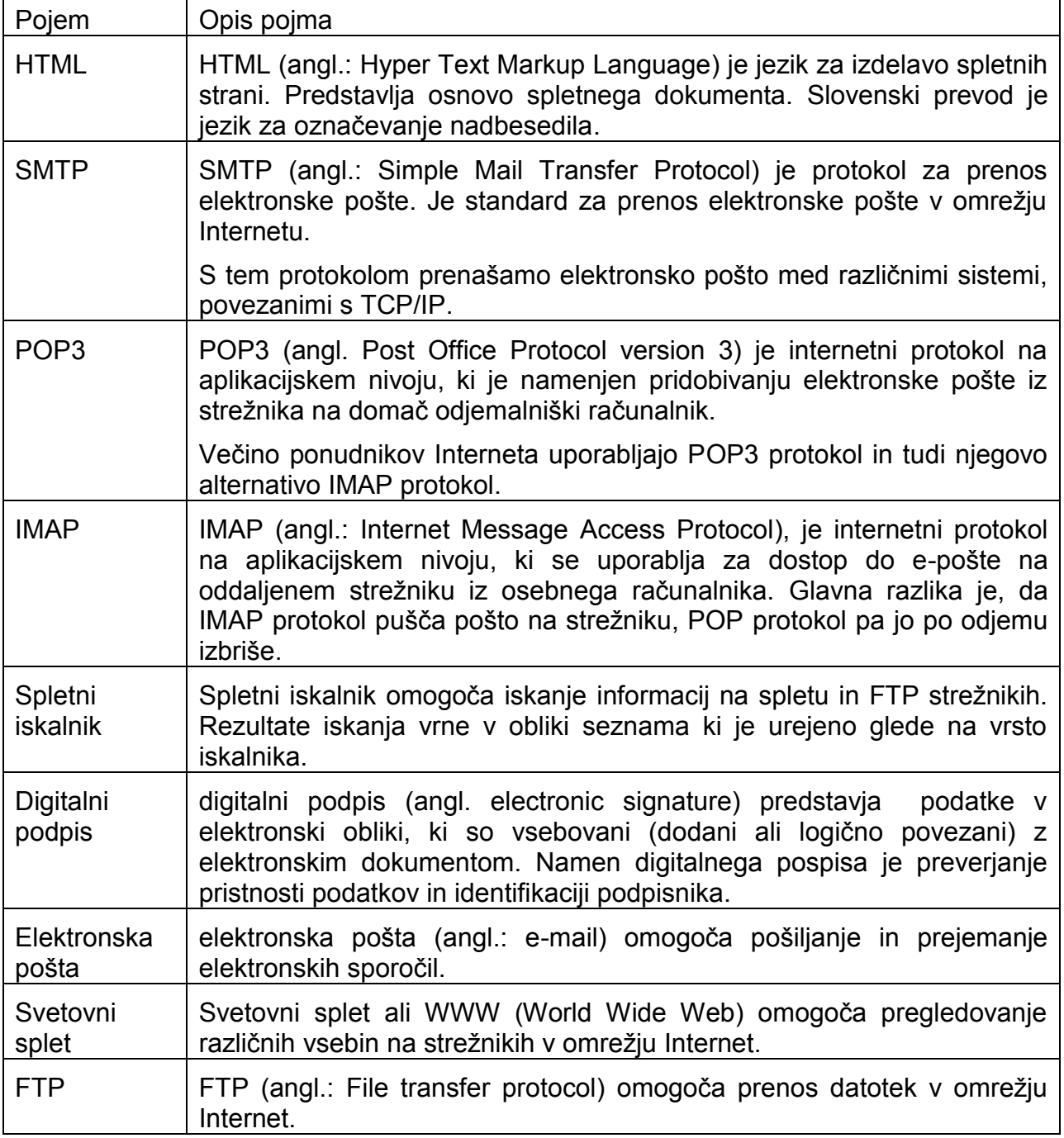

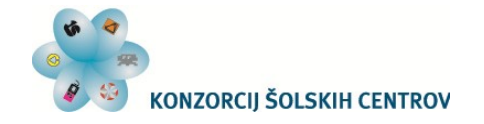

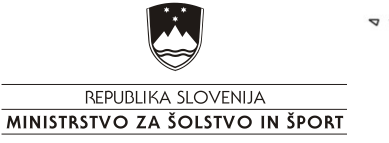

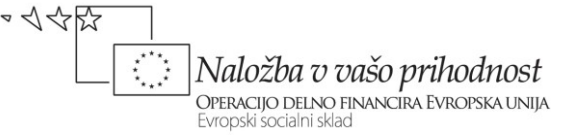

<span id="page-22-0"></span>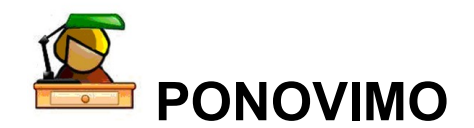

- 1. Zapišite področja uporabe interneta?
- 2. Kaj zahteva varno delo pri uporabi storitev Interneta?
- 3. Kje so nevarnosti uproabe elektronske pošte?
- 4. Poiščite primere zlorab, ki so povezane z uporabo Interneta.
- 5. S pomočjo svetovnega spleta poiščite (zapišite tudi iskalni niz):
	- a. lokacijo najbližje bencinske črpalke in njen odpiralni čas,
	- b. katera žival je največja na svetu in podatke o njej,
	- c. katera država ima mednarodno klicno številko 40,
	- d. kolikokrat planet Uran obkroži sonce v povprečni življenjski dobi moškega (ali ženske) v Sloveniji.
- 6. Naštejte kakšne so pogoste uporabe spletnih obrazcev?
- 7. Kaj je HTML. Podajte tudi primer.
- 8. Kaj je elektronska pošta in kje jo uporabljamo.
- 9. Naštejte prednosti uporabe elektronske pošte.
- 10.Kaj omogoča elektronska pošta?
- 11.Kako je sestavljena elektronska pošta?
- 12.Kako je sestavljen elektronski naslov in kaj pomenijo posamezni deli?
- 13.Kaj je digitalni podpis?
- 14.Naštejte storitve Interneta in zapišite glavne lastnosti posamezne storitve.

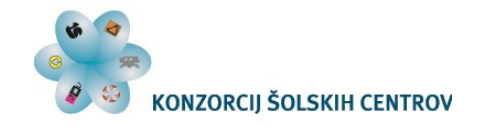

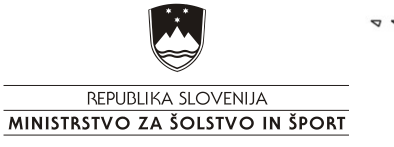

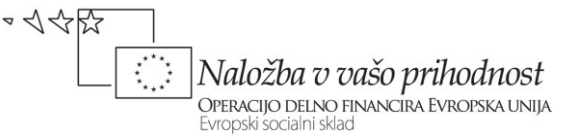

# <span id="page-23-0"></span>**MEDPREDMETNO POVEZOVANJE**

# <span id="page-23-1"></span>*Vsi predmeti*

S pomočjo svetovnega spleta poiščite informacije o učni snovi.

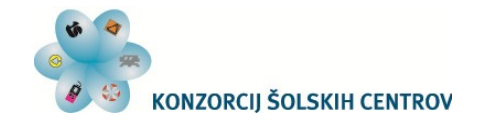

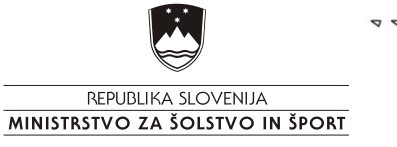

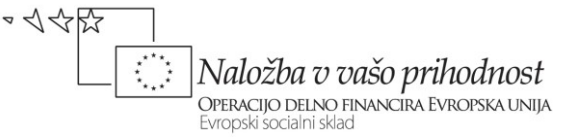

<span id="page-24-0"></span>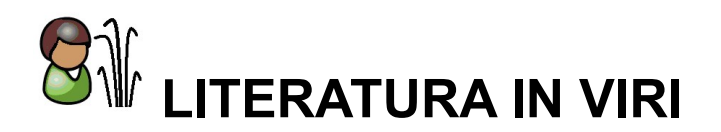

Splet. Pridobljeno 14. 03. 2012 iz<http://sl.wikipedia.org/wiki/HTML> Splet<sup>.</sup> Pridobljeno 14. 03. 2012 iz [http://sl.wikipedia.org/wiki/Elektronska\\_po%C5%A1ta](http://sl.wikipedia.org/wiki/Elektronska_po%C5%A1ta) Splet Pridobljeno 14. 03. 2012 iz [http://sl.wikipedia.org/wiki/Digitalni\\_podpis](http://sl.wikipedia.org/wiki/Digitalni_podpis)

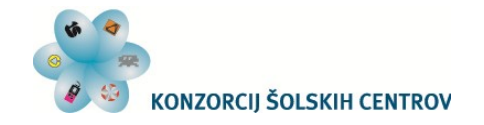

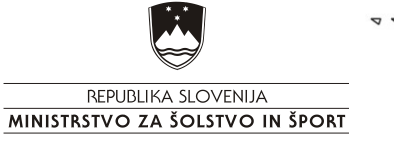

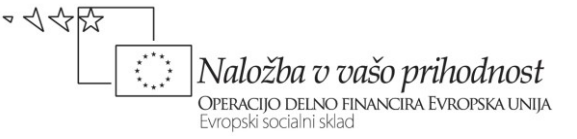

<span id="page-25-0"></span>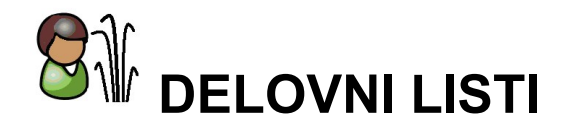

Pripravljeni so trije delovni listi, ki jih dijaki opravijo pri vajah. Delovni listi so:

- Delovni list URI-001: Iskanje informacij v svetovnem spletu
- Delovni list URI-002: Izdelava enostavne spletne strani
- Delovni list URI-003: Elektronska pošta

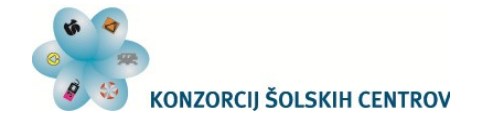

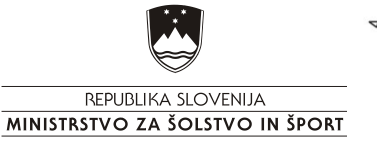

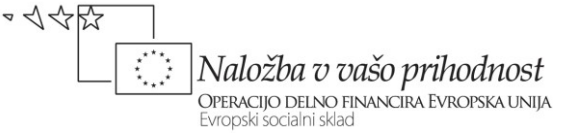

### <span id="page-26-0"></span>*Delovni list URI-001: Iskanje informacij v svetovnem spletu*

Svetovni slet se danes uporablja tudi za iskanje informacij. Žal pa je informacij veliko in so velikokrat skrite. Veliki količini informacij smo lahko kos, če pravilno vnesemo iskalni niz in si s tem omogočimo ustreznejši srezultat iskanja.

Danes največkrat uporabljamo spletni iskalnik Google, za katerega so se pojavili že številni reki kot na primer »Stric Google ve vse« in podobno.

Pri iskanju informacij uporabite spletne iskalnike kot so: [www.najdi.si,](http://www.najdi.si/) [www.google.com,](http://www.google.com/) [www.yahoo.com](http://www.yahoo.com/) …

#### **Naloga:**

V svetovnem spletu poiščite logotip podjetja, ki ima največ zaposlenih v vašem kraju.

Iskalni niz: \_\_\_\_\_\_\_\_\_\_\_\_\_\_\_\_\_\_\_\_\_\_\_\_\_\_\_\_\_\_\_\_\_\_\_\_\_\_\_\_\_\_\_\_\_\_\_\_\_\_\_\_\_\_\_\_\_\_\_\_\_

Rezultat: \_\_\_\_\_\_\_\_\_\_\_\_\_\_\_\_\_\_\_\_\_\_\_\_\_\_\_\_\_\_\_\_\_\_\_\_\_\_\_\_\_\_\_\_\_\_\_\_\_\_\_\_\_\_\_\_\_\_\_\_\_\_

Poiščite vsaj tri podjetja, ki svojo lastno ponudbo (proizvodnjo ali storitve) ponujajo tudi v spletni trgovini.

Iskalni niz: \_\_\_\_\_\_\_\_\_\_\_\_\_\_\_\_\_\_\_\_\_\_\_\_\_\_\_\_\_\_\_\_\_\_\_\_\_\_\_\_\_\_\_\_\_\_\_\_\_\_\_\_\_\_\_\_\_\_\_\_\_

Rezultat:  $\blacksquare$ 

Poiščite seznam pooblaščenih prodajalcev avtomobilov določene blagovne znamke (blagovno znamko si izberite sami).

Iskalni niz: \_\_\_\_\_\_\_\_\_\_\_\_\_\_\_\_\_\_\_\_\_\_\_\_\_\_\_\_\_\_\_\_\_\_\_\_\_\_\_\_\_\_\_\_\_\_\_\_\_\_\_\_\_\_\_\_\_\_\_\_\_

Rezultat:

Poiščite podjetja, ki se v Sloveniji ukvarjajo s špedicijo. Za tri največja (po številu zaposlenih poiščite tudi njihovo vizijo.

Iskalni niz: \_\_\_\_\_\_\_\_\_\_\_\_\_\_\_\_\_\_\_\_\_\_\_\_\_\_\_\_\_\_\_\_\_\_\_\_\_\_\_\_\_\_\_\_\_\_\_\_\_\_\_\_\_\_\_\_\_\_\_\_\_

Rezultat: **Example 2018** 

Poiščite podjetja, ki niso šole in se ukvarjajo z izobraževanjem s področja računalništva. Poščite tudi primer programa izobraževanja.

Iskalni niz: \_\_\_\_\_\_\_\_\_\_\_\_\_\_\_\_\_\_\_\_\_\_\_\_\_\_\_\_\_\_\_\_\_\_\_\_\_\_\_\_\_\_\_\_\_\_\_\_\_\_\_\_\_\_\_\_\_\_\_\_\_

Rezultat: \_\_\_\_\_\_\_\_\_\_\_\_\_\_\_\_\_\_\_\_\_\_\_\_\_\_\_\_\_\_\_\_\_\_\_\_\_\_\_\_\_\_\_\_\_\_\_\_\_\_\_\_\_\_\_\_\_\_\_\_\_\_

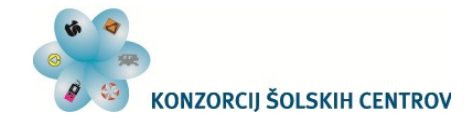

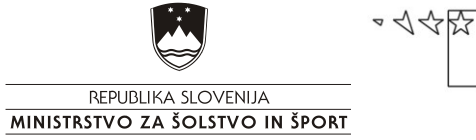

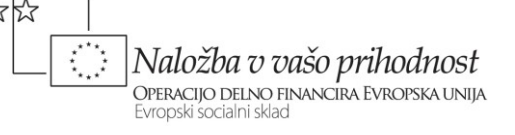

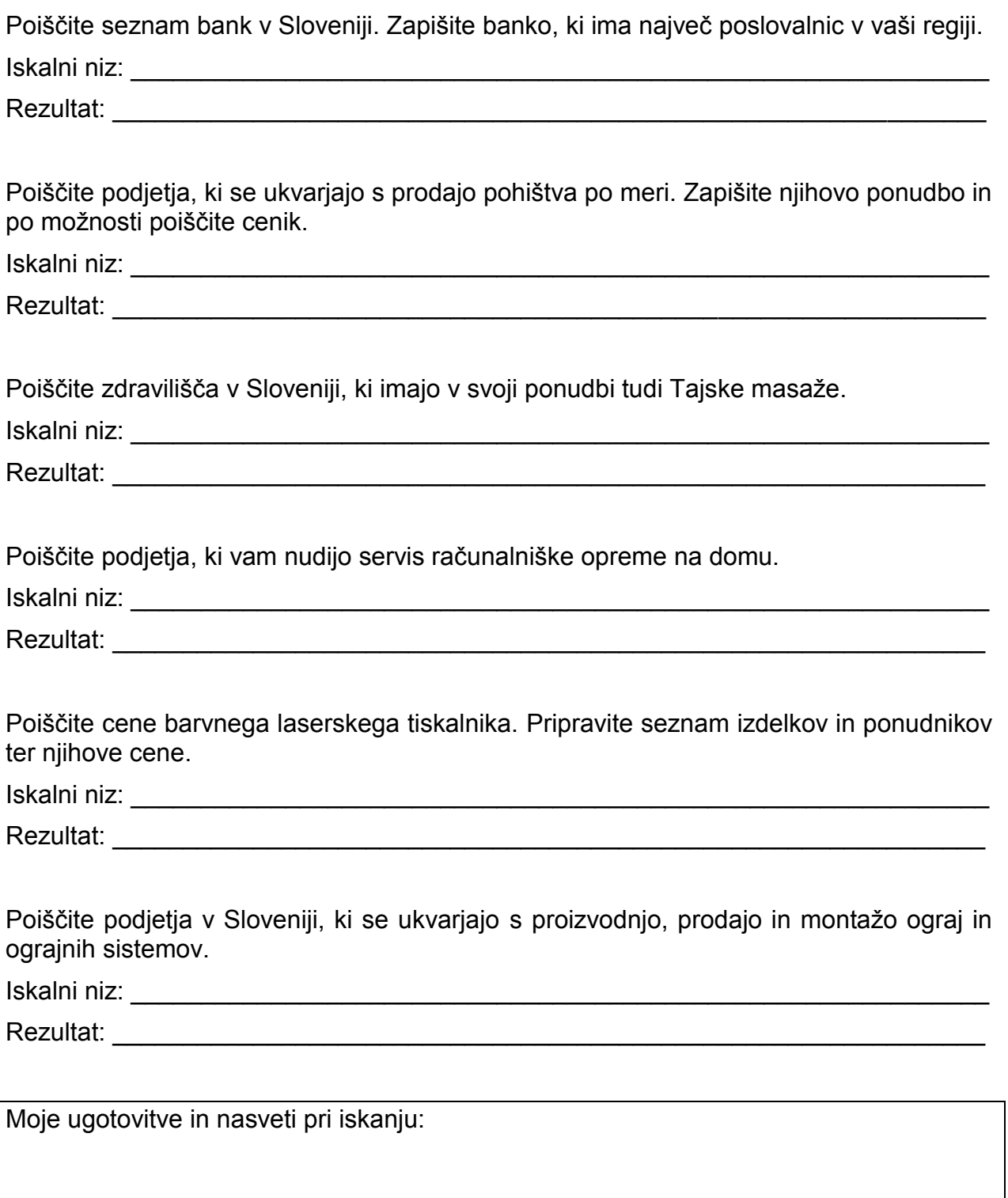

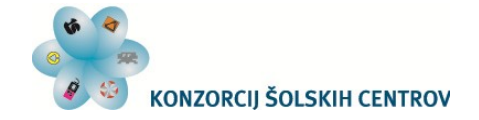

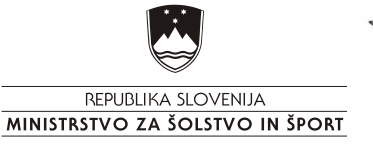

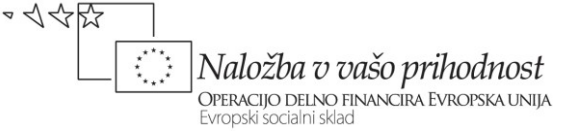

#### <span id="page-28-0"></span>*Delovni list URI-002: Izdelava enostavne spletne strani*

Novo spletno stran največkrat izdelamo v HTML ali CMS tehniki.

HTML izdelava spletnih strani je način, kjer se koda navadno piše na roke (lahko pa uporabimo številne programe, ki olajšajo delo). Namenjen je pisanju bolj preprostih dokumentov.

CMS (Content Management System ) način izdelave spletne strani vsebuje sistem za upravljanje, popravljanje in vnos vsebin na spletni strani.

#### **Naloga:**

S pomočjo urejevalnika besedil ustvarite enostavno spletno stran.

Spletna stran naj vsebuje:

- 1. 5 ali več html datotek,
- 2. 5 ali več slik, ki so vključene v spletne strani in imajo ustrezno velikost,
- 3. 1 ali več video posnetkov,
- 4. meta značko za šumnike ter
- 5. tabelo.

Vse datoteke morajo biti med seboj povezane. Pazite, da bo besedilo usrezno porazdeljeno po datotekah. Datoteka mora imeti ustrezno ozadje, objekti, ki jih želite predstaviti morajo biti ustrezno porazdeljeni. V imenih datotek ne uporabljajte šumnikov.

Glavna stran mora vsebovati: naslov, poezave do drugih datotek, ime in priimek avtorja

Primeri strani:

…

Izdelajte spletno stran, kjer bo seznam imen. S klikom na posamezno ime se odpre nova spletna stran, kjer so osnovni podatki o izbrani osebi.

Izdelajte spletno stran s seznamom hobijev, in strani, kjer so hobiji opisani.

Obe spletni strani lahko tudi kombinirate.

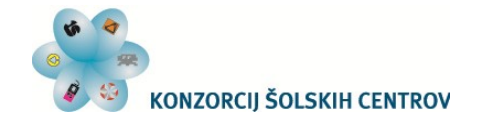

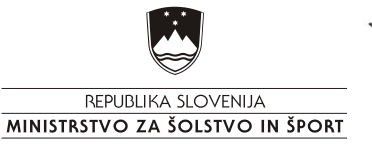

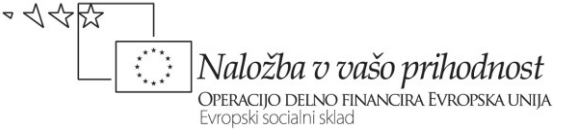

#### <span id="page-29-0"></span>*Delovni list URI-003: Elektronska pošta*

Elektronska pošta (angl.: e-mail) je način sestavljanja, pošiljanja in prejemanja sporočil po elektronskih komunikacijskih sistemih. Uporaba elektronske pošte je poleg svetovnega spleta najpogostejša uporaba interneta.

Danes lahko za uporabo storitev elektronske pošte uporabljamo programe za delo z epošto ali preko spletnega mesta.

#### **Naloga:**

V kolikor nimate svojega elektronskega naslova si le-tega izdelajte na enem izmed ponudnikov (gmail.com, yahoo.com …).

Pripravite elektronsko sporočilo in ga pošljite sošolcu (ali sošelcem). Sporočilo naj vsebuje povabilo na zabavo, ki jo prirejate. V sporočilu ga vljudno poprosite, da vam odgovori ali bo na zabavo prišel ali ne.

Prejet odgovor preberite in mu ponovno odgovorite. Odgovorite mu kot zahvalo za odgovor in odgovoru pripnite datoteko, v kateri je vabilo (dokument narejen v urejevalniku besedil) in še druge podrobnosti o zabavi.